# <span id="page-0-0"></span>Introduction to Ubuntu Commands, File I/O, Command-line Arguments

Course: Introduction to Programming and Data Structures

#### Laltu Sardar

Institute for Advancing Intelligence (IAI), TCG Centres for Research and Education in Science and Technology (TCG Crest)

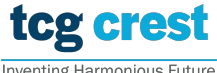

**Inventing Harmonious Future** 

August 11, 2022

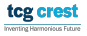

Laltu Sardar (IAI, TCG Crest) [Intro to Programming & data Structures](#page-14-0) August 11, 2022 1/13

## <span id="page-1-0"></span>Ubuntu Commands

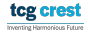

### <span id="page-2-0"></span>List files/directories and change path

For windows: install mobaxterm

- $\blacksquare$  5 pwd  $\rightarrow$  Print Working Directory
- 2  $\text{1s} \rightarrow$  List : print the list of files and directories in current path
- **3 \$** 1s  $\langle$  targetDirPath>  $\rightarrow$  List : print the list of files and directories in the targeted directory Path
- 4 \$ cd  $\rightarrow$  Change working directory to Home directory.
- **5** \$ cd <targetDirPath>  $\rightarrow$  Change working directory to targeted directory
- 6  $\text{\$ cd.} \rightarrow \text{Change to Current directory}$
- **7**  $\bullet$  cd  $\ldots$   $\rightarrow$  Change to Parent directory

### Make/Delete/Copy a file/directory

- $\bullet$   $\bullet$  cp  $\lt$ srcFilePath $>$  $\lt$ destFilePath $>$  $\to$  COPY a File at srcFilePath to destFilePath
- **5** cp -r  $\langle \text{srclirPath} \rangle$   $\langle \text{destDirPath} \rangle \rightarrow \text{COPY}$  a directory
- \$ exit,  $\Delta$ d  $\rightarrow$  EXIT an ongoing program
- $\blacksquare$  S mkdir <directoryName>  $\rightarrow$  MAKE the directory
- $\bullet$  \$ rmdir <directoryName>  $\rightarrow$  REMOVE the directory
- $\blacksquare$  \$ rm <fileName>  $\rightarrow$  REMOVE the file fileName
- $\bullet$  findir  $\leq$  directoryName>  $\rightarrow$  REMOVE the directory
- $\Box$  \$ rm -r <directoryName>  $\rightarrow$  REMOVE the directory
- $\blacksquare$   $\blacktriangleright$  mv <srcFilePath> <destFilePath>  $\rightarrow$  MOVE the file

### Printing Contents of a File

- $\blacksquare$  \$ cat <fileName>  $\rightarrow$  whole content
- 2 \$ head  $\leq$  fileName>  $\rightarrow$  HEAD of the file
- $\text{\$ man } <$  cmdName>  $\rightarrow$  show MANUAL of cmdName
- 4 Press "q" to Quit
- $\overline{5}$  \$ top  $\rightarrow$  Display ongoing programs
- 6 \$ kill -9  $\langle$ programID>  $\rightarrow$  Kill the program with id programID
- <sup>7</sup> others– \$ wget, time,

tcg c entios Harmacious Future

## <span id="page-5-0"></span>Basic input/output from/to a file

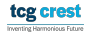

[Input/Output from/to a File](#page-5-0)

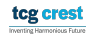

```
\sqrt{1/2} Program to compute average of two float variables
2 #i n c l u d e <s t d i o . h>
3
   float average (float a, float b)\{return ((a+b)/2.0);\begin{bmatrix} 4 \\ 5 \\ 6 \end{bmatrix}\overline{7}\begin{array}{c} 8 \ 9 \ \end{array} int main () {
        float a, b, avg;
10<br>11
11 scanf ( "%f %f" , &a , &b ) ; // taking input from terminal<br>12 avg = average(a, b) ; //Compauting avarage
12 avg = a v e r a g e ( a , b ) ; // Compauting a v a r a g e
13 printf ("%f",avg); //writing on terminal<br>14 Peturn 0;
        return 0;
15 }
  ✝ ✆
```
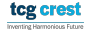

```
\sqrt{1/2} Program to compute average of two float variables
    \#in clude \ltstdio.h>
\begin{array}{c} 2 \\ 3 \\ 4 \end{array}float average (float a, float b){return ((a+b)/2.0);6 }
\begin{bmatrix} 7 \\ 8 \end{bmatrix}\begin{array}{c} 8 \text{ int } \text{ main}() \{ \\ 9 \text{ float } a \end{array}float a, b, avg;
10<br>11
11 scanf ( "%f %f" , &a , &b ) ; // taking input from terminal<br>12 avg = average(a, b) ; //Compauting avarage
12 avg = a v e r a g e ( a , b ) ; // Compauting a v a r a g e
13 p r i n t f ( "%f " , avg ) ; // w r i t i n g on t e r m i n a l
           return 0;
15 }
```
- Sometimes input is large-
- Sometime we have many inputs
- embedding data directly into the source code– a bad idea and Not practical

✝ ✆

■ We require to take input data from files.

tcg crest

#### <span id="page-9-0"></span>fscanf and fprintf

**Figure 1** fscanf and fprintf works same as scanf and printf

```
1 // Program to learn basic file operation
2 \nmid \#include \ltstdio .h>
\frac{3}{4}4 float average (float a, float b) {<br>5 return ((a+b)/2.0):
        return ((a+b)/2.0);6\frac{7}{8}\begin{array}{c} 8 \text{ int } \text{ main}() \{ \\ 9 \text{ float } a \end{array}float a, b, ave:10
11 FILE \ast inp file ptr, \ast out file ptr; // File type pointer must be declared
12
13 inp file ptr = fopen ("input file.txt","r"); // Opening input file for
               r e a din g
14 f scanf (inp_file_ptr, "%f%f", &a, &b); // taking input from file<br>15 f close (inp_file_ptr): // closing the input file
         f \text{close}( in p f \text{file} p \text{tr}); // closing the input file
16
17 |17| avg = average(a, b); // Compauting avarage
18
19 out file ptr = fopen ("output file.txt","w");<br>20 fprintf(out file ptr. "%f".avg)://writing.c
20 fprintf(out_file_ptr, "%f",avg); //writing on output file<br>21   fclose(out file ptr); //closing the output file
         f \nclose(out - file, ptr); // closing the output file22<br>23
        return 0:
24 }
  ✝ ✆
```
## <span id="page-10-0"></span>Command Line Arguments

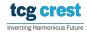

### Why inputs from command line

#### ■ Another form of input

- Useful when you want to control your program from outside.
- To override defaults and have more direct control over the application

#### Example:

```
\overline{a}1 int main (int argc, char *argv []) {<br>2 /* ... */
\begin{array}{c|cccc}\n2 & & & \ne & \dots & *\n\end{array}3 }
 \begin{pmatrix} 1 & 1 & 1 \\ 1 & 1 & 1 \\ 1 & 1 & 1 \end{pmatrix}
```
 $\alpha$ r

```
1 int main (int argc, char **argv) {<br>2 /* ... */
        2 /∗ . . . ∗/
3 }
 \begin{pmatrix} 1 & 1 \\ 1 & 1 \end{pmatrix}
```
Inverting Harmonique Future

```
1 \boxed{\phantom{\Big|}} // Program to compute average of two float variables
2 \div \text{include} \leq \leq \leq \leq \leq \leq \leq \leq \leq \leq \leq \leq \leq \leq \leq \leq \leq \leq \leq \leq \leq \leq \leq \leq \leq \leq \leq \leq \leq \leq \leq \leq \leq \leq \leq 
3 \div \text{include} < \text{stdlib.h} > // that contains at of\frac{4}{5}5 float average (float a, float b) {<br>6 return ((a+b)/2.0);
            return ((a+b)/2.0);
7 }
8 int main (int argc, char *argv \begin{bmatrix} 1 \end{bmatrix}) {<br>9 float a, b, avg:
\begin{array}{ccc} 9 & \text{float a, b, avg;} \\ 10 & \text{if (area==3)} \end{array}\begin{array}{lll} \text{10} & \text{if (argc==3)}\{ \text{11} & \text{a = atof(} \end{array}11 a = a t o f(a r g v [1]); // converting string to float <br>b = a t o f(a r g v [2]);\begin{array}{c|c} 12 & \text{b} = \text{atof}(\text{argv[2])}; \\ 13 & \text{else} \end{array}13 } e l s e {<br>14       s c
                    scanf ("%f %f", &a, &b); // taking input from terminal
\begin{array}{c} 15 \\ 16 \end{array} avg = average(a, b);
16 avg = a v e r a g e ( a , b ) ; // Compauting a v a r a g e
             print f("% .2 f", avg); //writing on terminal
18 return 0;
19 }
   \begin{pmatrix} 1 & 1 & 1 \\ 1 & 1 & 1 \\ 1 & 1 & 1 \end{pmatrix}
```
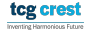

```
1 \boxed{\phantom{\Big|}} // Program to compute average of two float variables
2 \frac{1}{2}include \ltstdio .h
3 \frac{1}{2}include \ltstdlib.h> //that contains atof
\frac{4}{5}5 float average (float a, float b) {<br>6 return ((a+b)/2.0);
             return ((a+b)/2.0);
7 }
8 int main (int argc, char *argv \begin{bmatrix} 1 \end{bmatrix}) {<br>9 float a, b, avg:
\begin{array}{ccc} 9 & \text{float a, b, avg;} \\ 10 & \text{if (area==3)} \end{array}\begin{array}{lll} \text{10} & \text{if (argc==3)}\{ \text{11} & \text{a = atof(} \end{array}11 a = \text{atof}(\text{argv}[1]); \text{ // converting string to float}<br>12 b = \text{atof}(\text{argv}[2]);\begin{array}{c|c} 12 & \text{b} = \text{atof}(\text{argv[2])}; \\ 13 & \text{else} \end{array}13 } e l s e {<br>14 s c
                     scanf ("%f %f", &a, &b); // taking input from terminal
15<br>16
16 avg = average(a, b); //Compauting avarage<br>17        printf("%.2f",avg); //writing on terminal
17 p r i n t f ( "%.2 f " , avg ) ; // w r i t i n g on t e r m i n a l
             return 0;
19 }
```
- $\begin{pmatrix} 1 & 1 & 1 \\ 1 & 1 & 1 \\ 1 & 1 & 1 \end{pmatrix}$ **a** argc (ARGument Counter): is The number of command-line arguments passed. It includes the name of the program
	- **argy (ARGument Vector): An array of strings pointers listing all** the arguments.
	- argy[0] is the name of the program, After that till argy[argc-1] every element is command-line arguments. tcg crest
	- Only strings can be taken from command line.

Laltu Sardar (IAI, TCG Crest) [Intro to Programming & data Structures](#page-0-0) August 11, 2022 12/13

## <span id="page-14-0"></span>Compiling C program

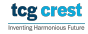